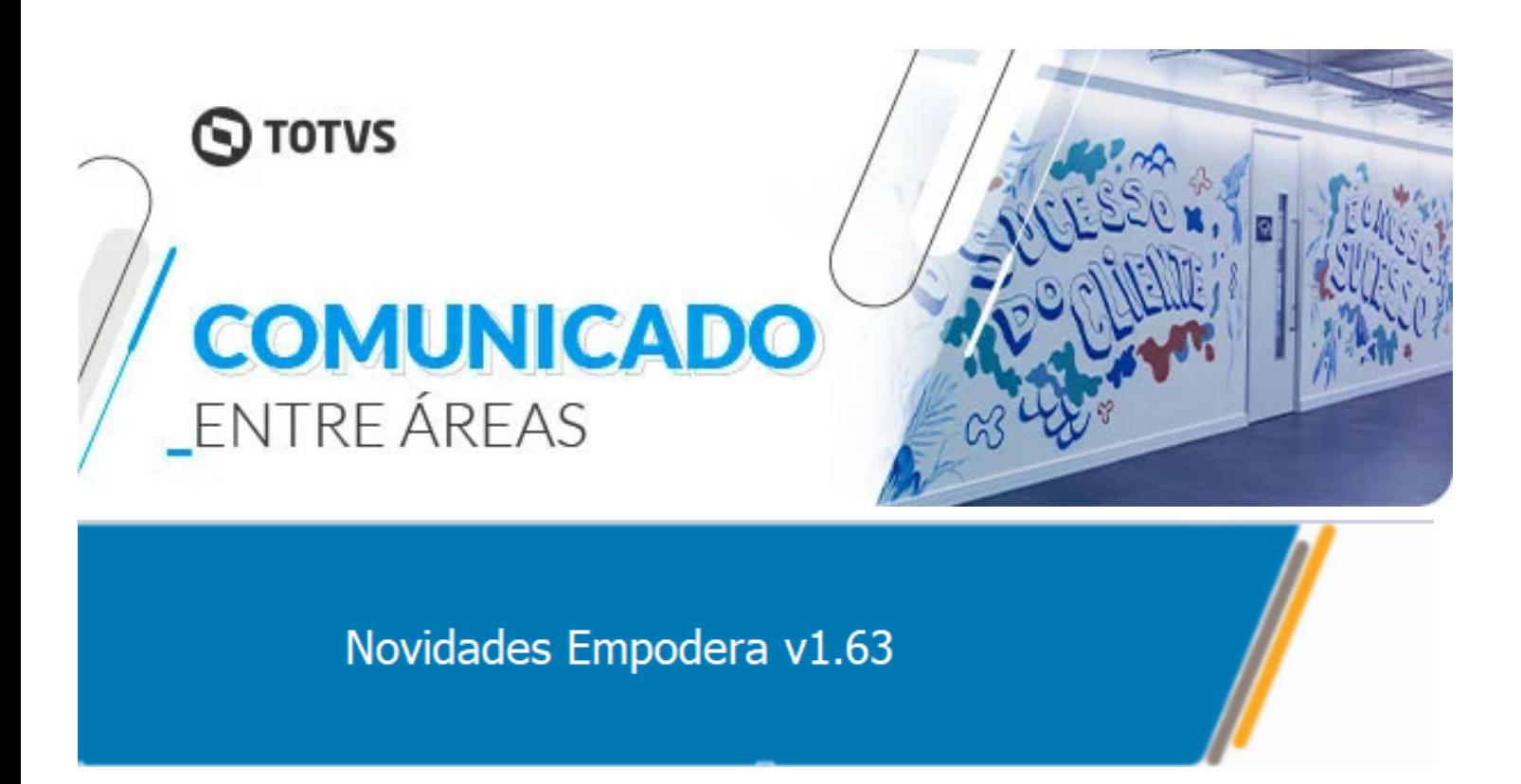

## *Painel Minha Visão > Visão Agente*

Encontra-se liberada uma nova funcionalidade no Empodera que permite você visualizar sua agenda do e-mail Google TOTVS, diretamente em Minha Visão Agente. Além da visualização, você também pode enviar novos convites de agenda diretamente do Empodera.

Para poder visualizar sua agenda, é necessário realizar a sincronização do Empodera com a sua conta Google TOTVS. Para realizar a sincronização você deverá acessar Meu Perfil e após Sincronização Conta Google. Importante! Esta sincronização será realizada somente em contas de e-mail @totvs, @fluig ou e-mails de conta Google liberadas na TOTVS.

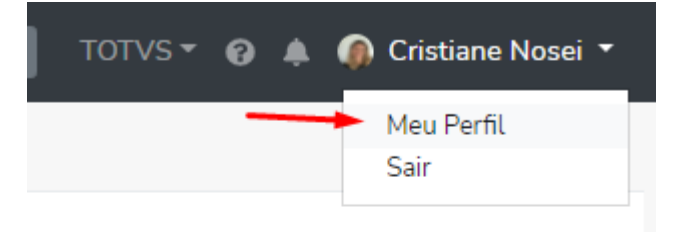

Será solicitada a permissão de sincronização e o usuário deve clicar em "Permitir".

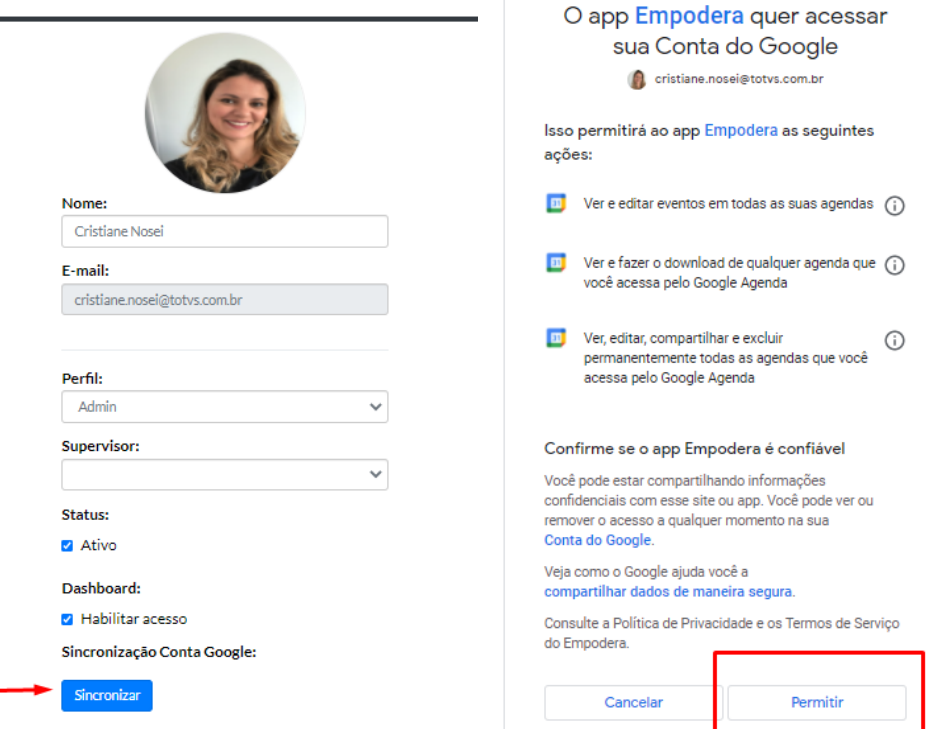

Após sincronização, você será direcionado para "Meu Perfil" novamente, e visualizará o botão com a informação de "dessincronizar " e o e-mail sincronizado logo abaixo.

Ao salvar a sincronização, ir até o Painel Minha Visão > Visão Agente. O calendário, já estará disponível para visualização.

÷

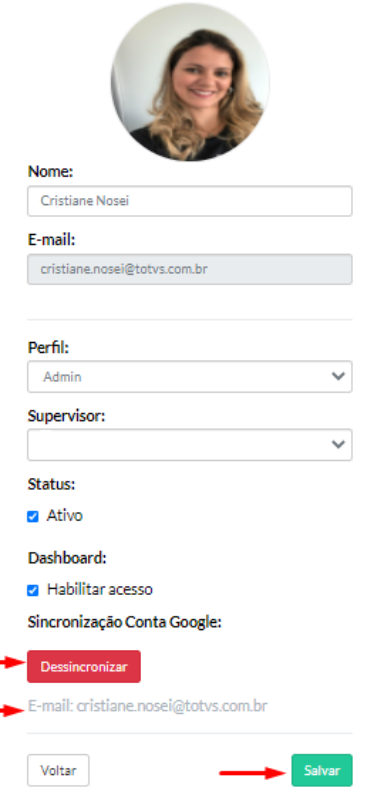

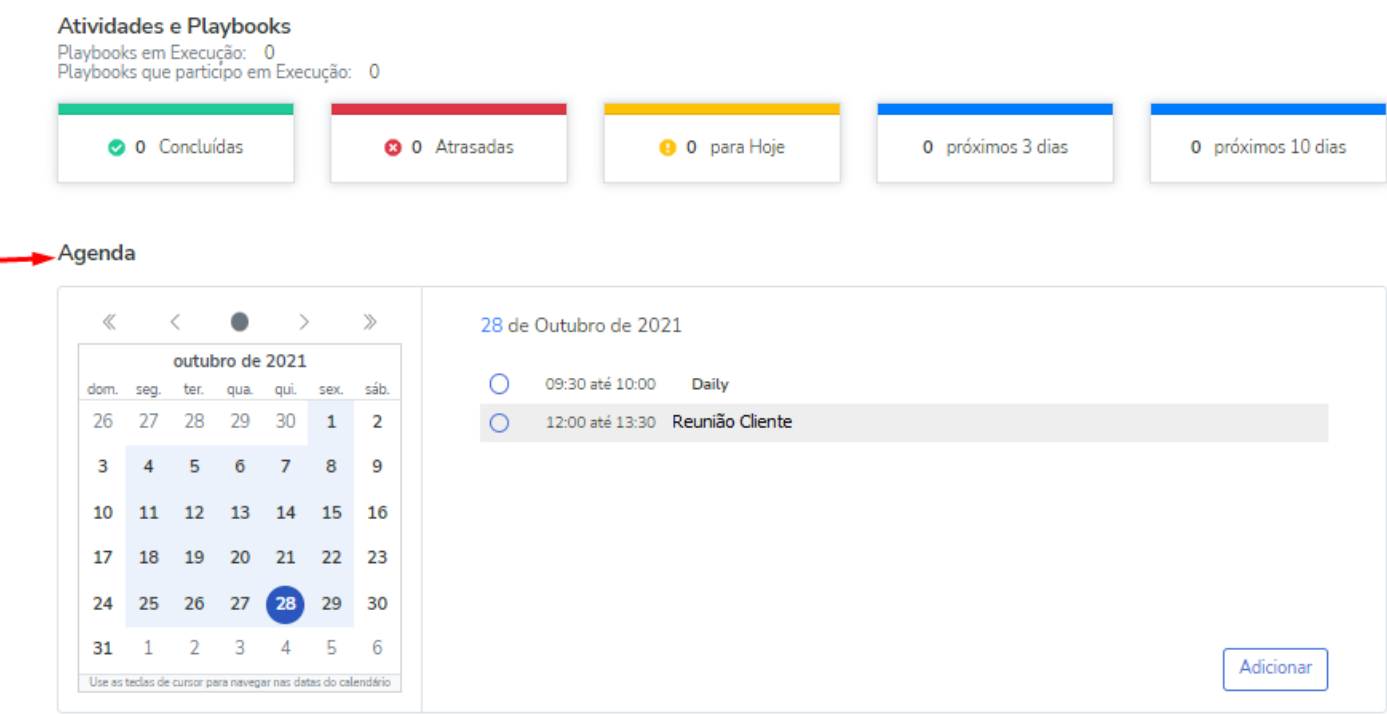

É possível, editar, excluir e adicionar "eventos" ao seu calendário diretamente pela ferramenta, inclusive enviar convites de reuniões.

Agenda

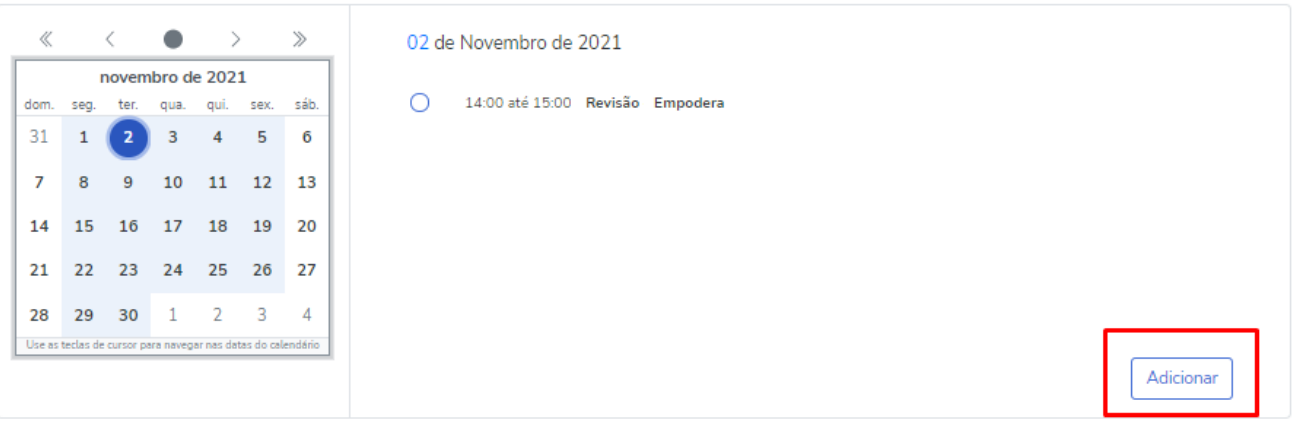

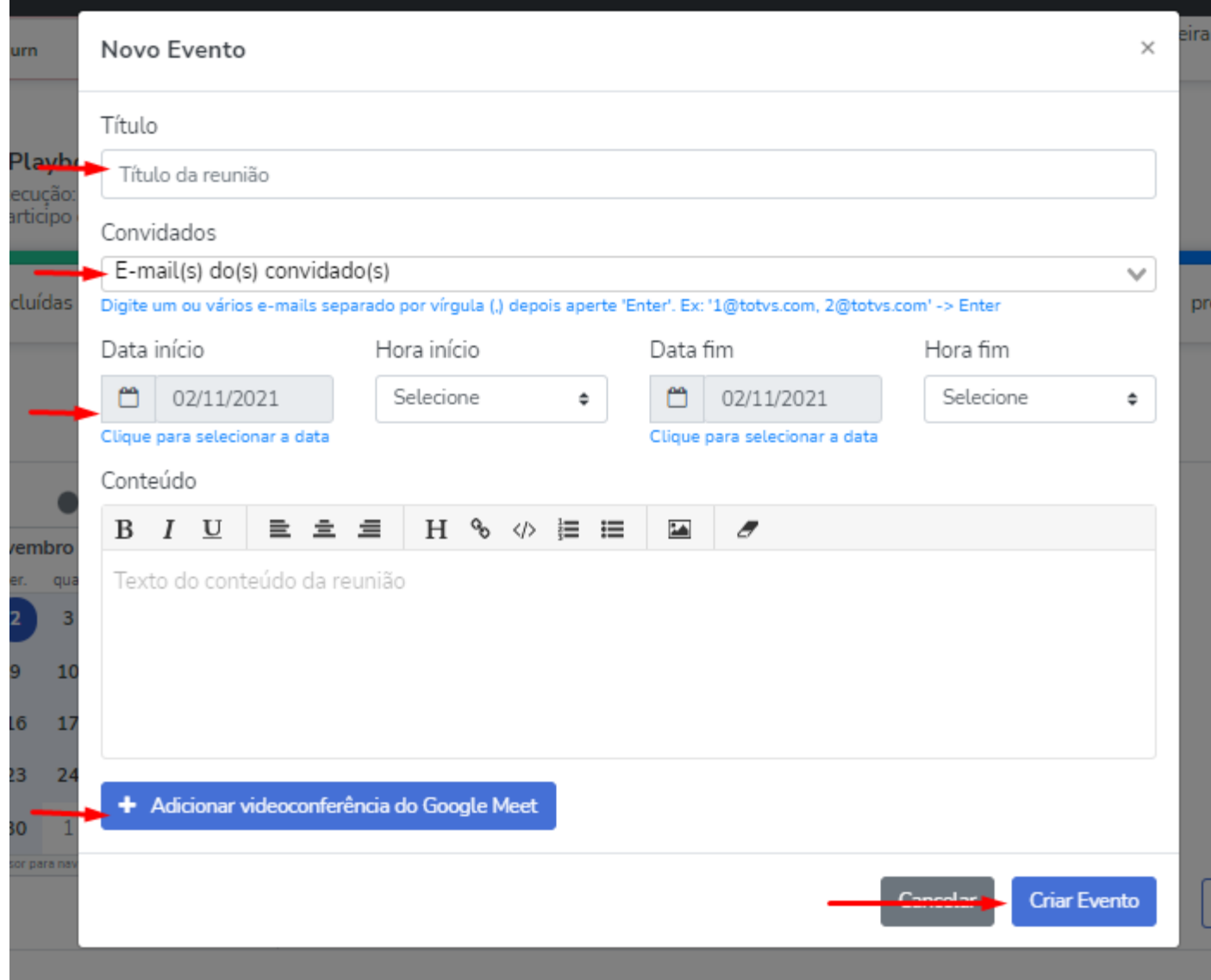

Caso queiram excluir ou editar algum evento, basta clicar no evento escolhido.

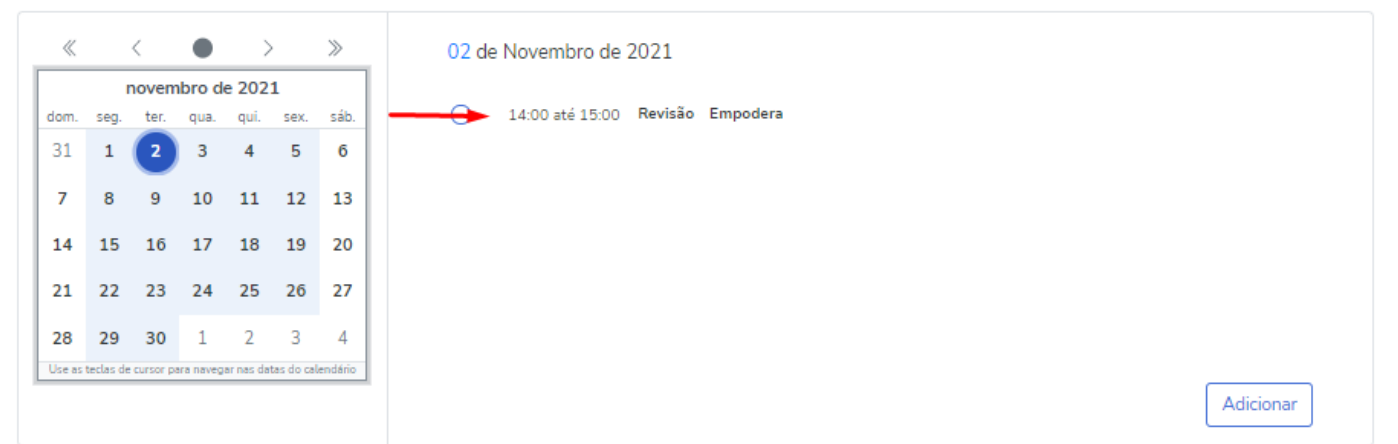

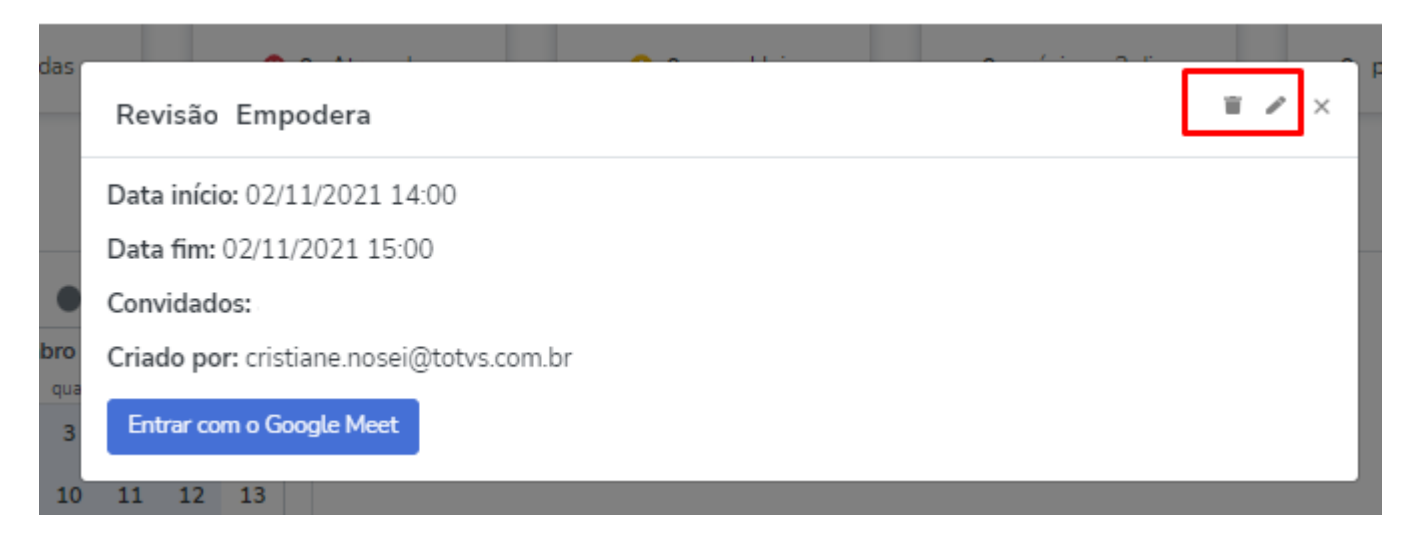

Ao solicitar a exclusão do evento, a ação não poderá ser desfeita.

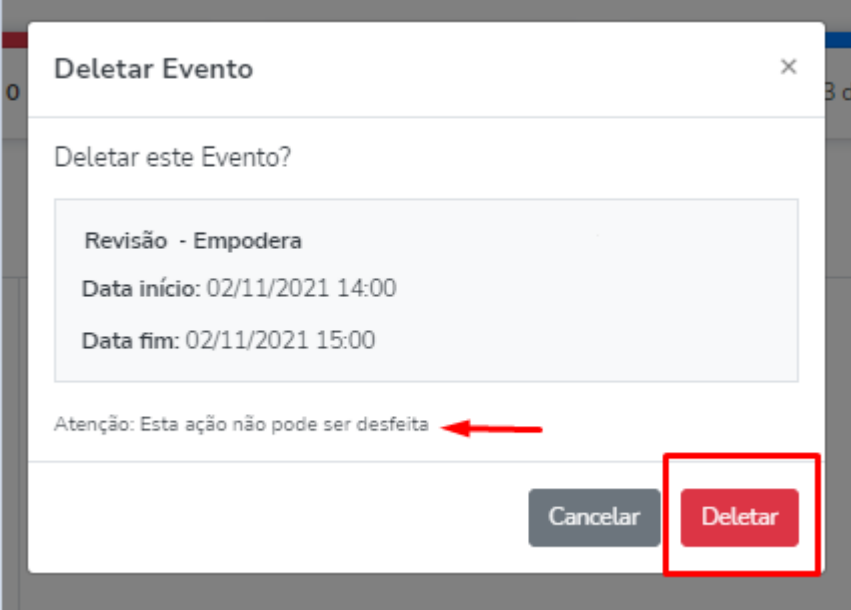

## *Página do Cliente > Projetos*

A partir de agora, encontra-se disponível dentro da página do Cliente no Empodera os Projetos que o cliente possui com a TOTVS.

Essa informação vem do PSA e apresentará as informações de Código do Projeto, Descrição do Projeto, Status, Data Início, Data Fim, Unidade Responsável, Gerente do Projeto, Coordenador do Projeto e Contato Cliente. A Informação será apresentada na tela de Resumo do Cliente com a quantidade de Projetos, e no menu Projetos contendo o detalhamento dos projetos.

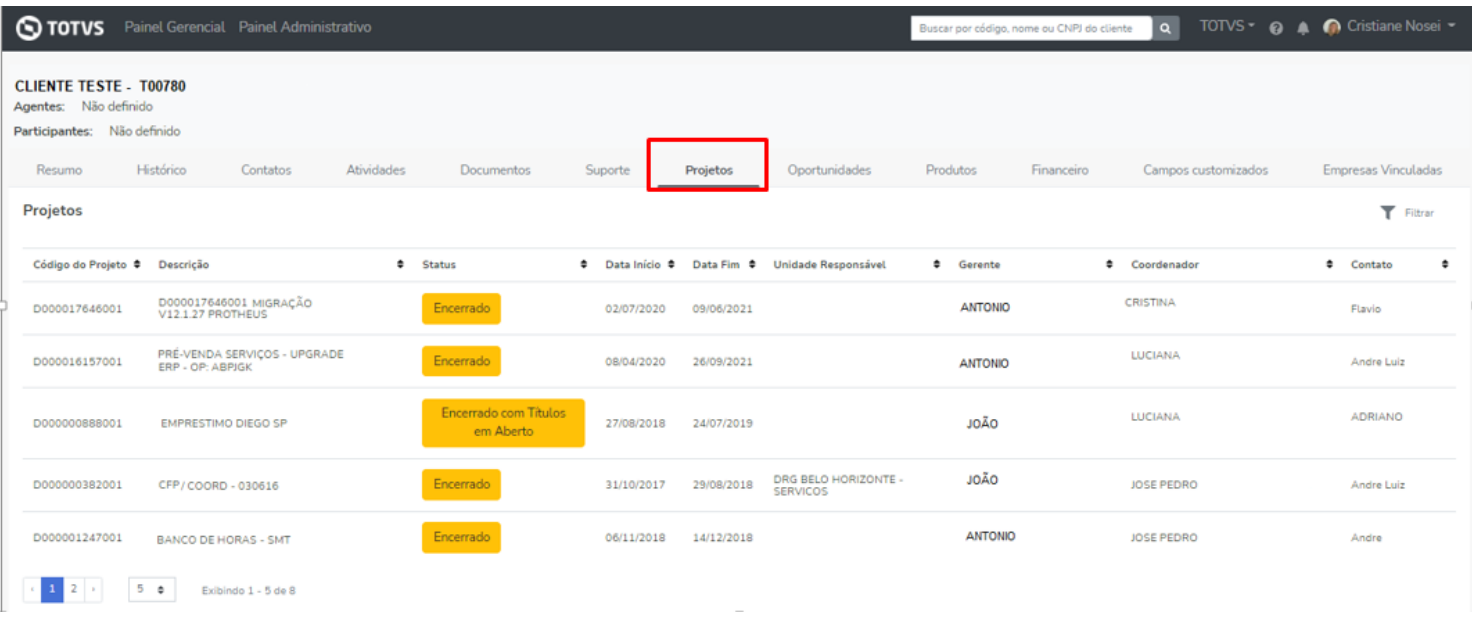

### *Whitespace*

Temos mais novidades na *WhiteSpace,* agora é possível realizar a inclusão de uma Nova Oportunidade diretamente da página do cliente na aba Oportunidades, sem a necessidade de navegar para a Whitespace.

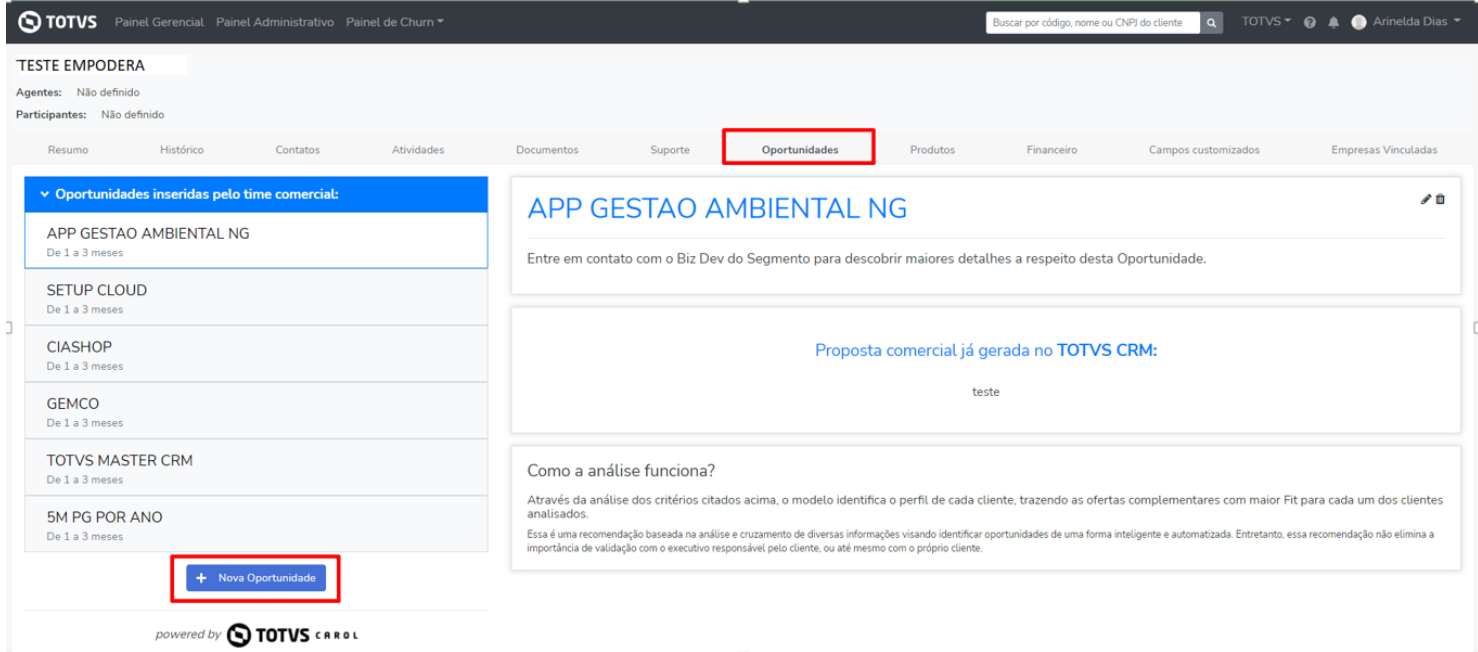

Após a inclusão da nova oportunidade a mesma irá aparecer na opção "Oportunidades Inseridas pelo time comercial" dentro da tela de Oportunidades.

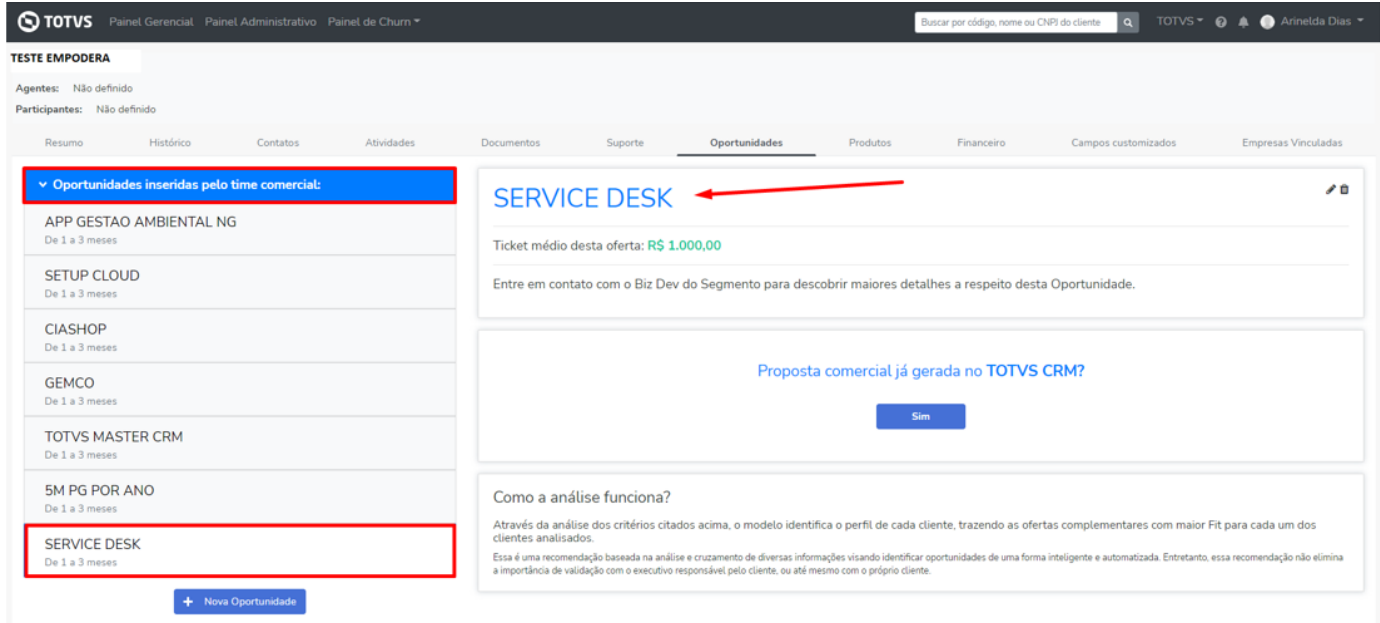

E na Whitespace será apresentada como "**Oportunidade Manual**".

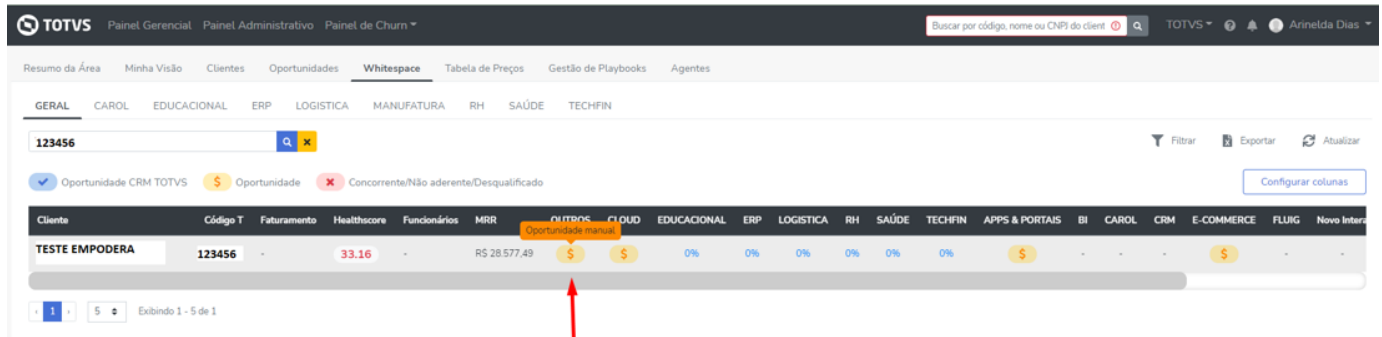

Disponibilizamos também a opção de editar ou excluir estas Oportunidades inseridas manualmente. Lembrando que apenas o usuário que cadastrou a oportunidade ou o Admin da área poderão realizar estas ações.

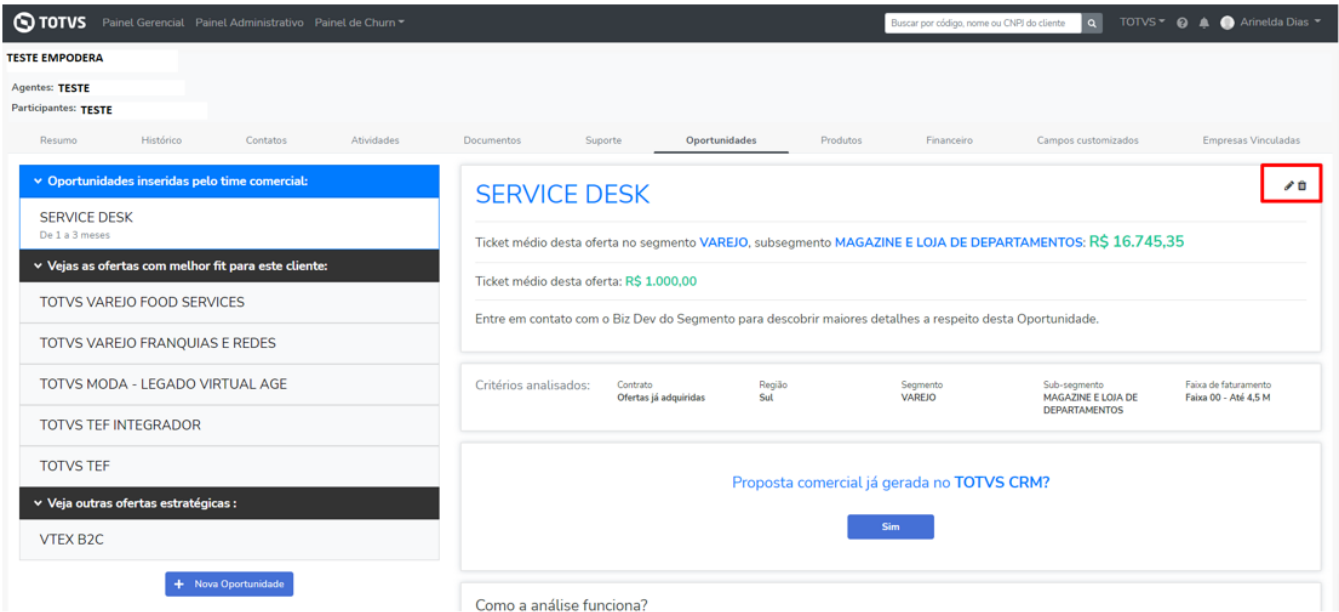

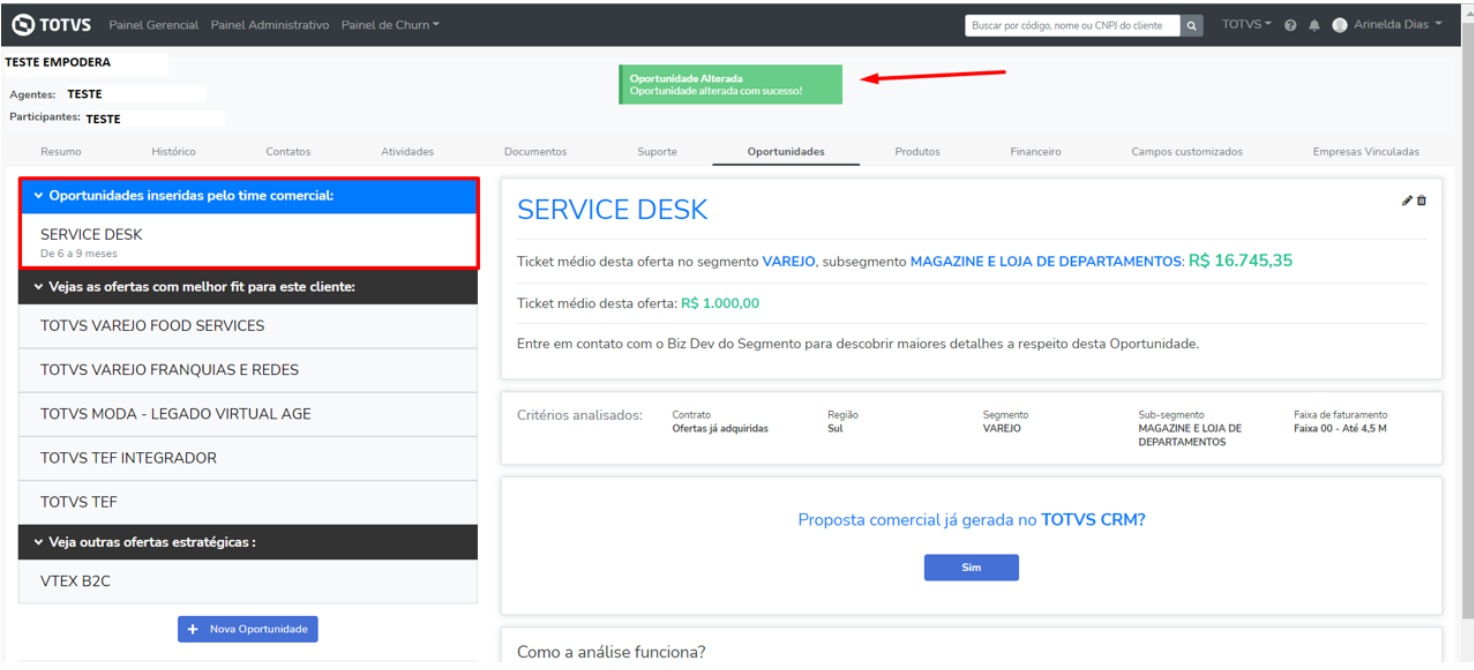

Ao solicitar a exclusão da oportunidade, esta ação não poderá ser revertida.

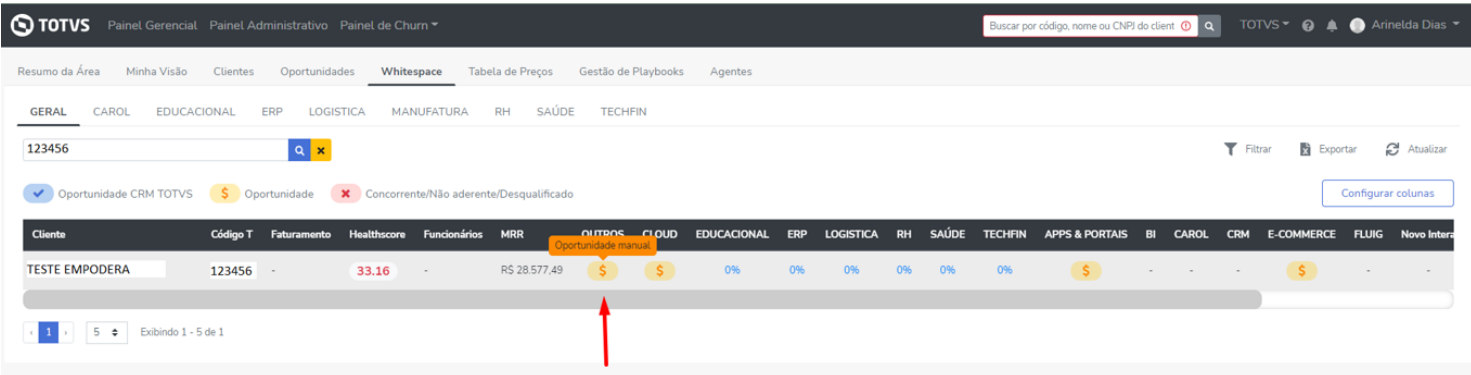

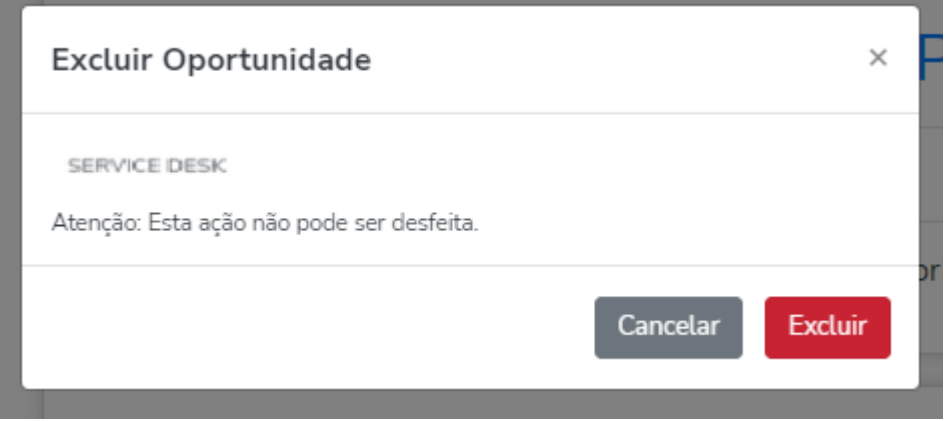

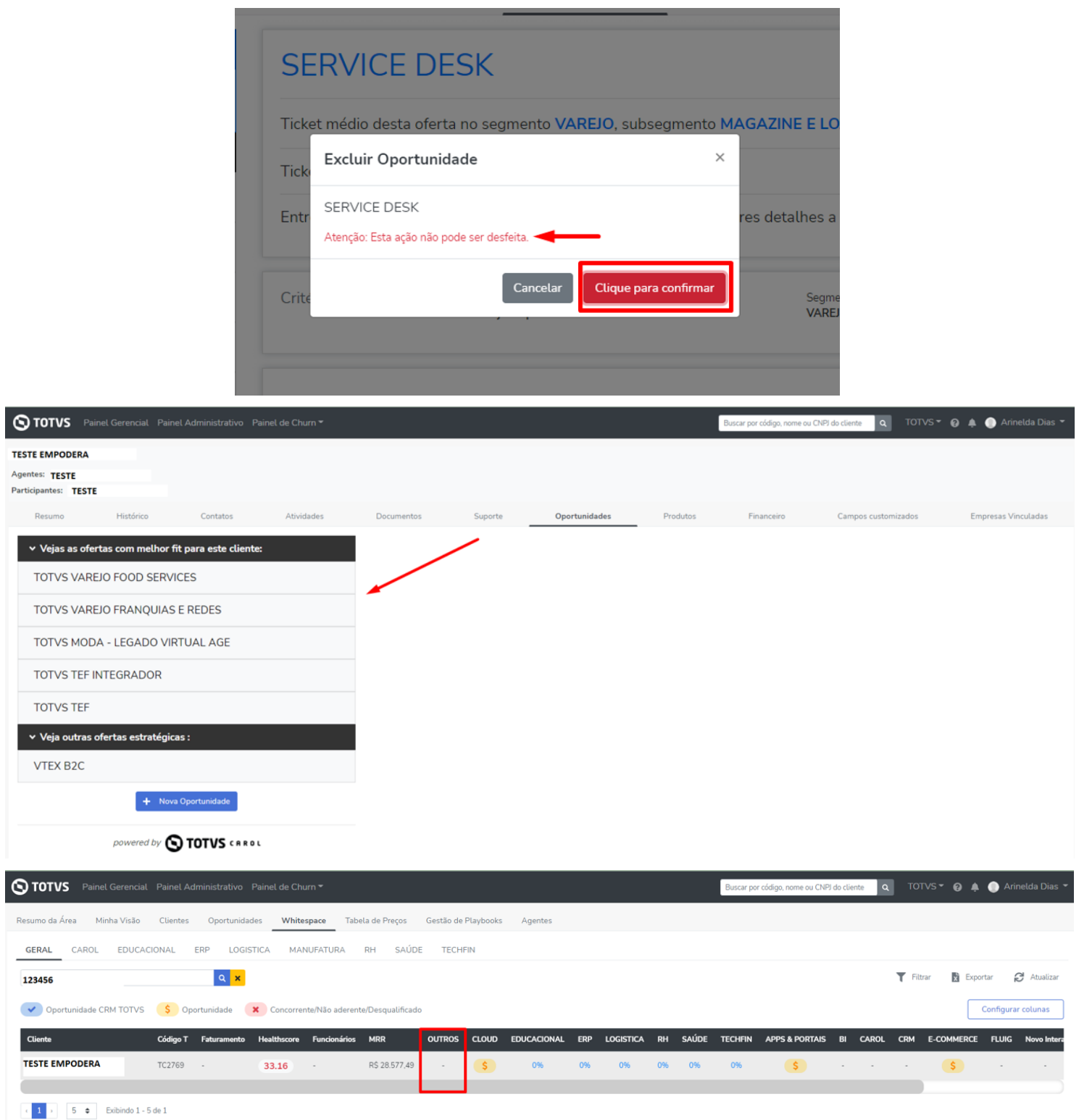

Incluímos também a identificação dos produtos de concorrentes, que podem ser inseridos manualmente na **Whitespace** ou na **Página do Cliente > Produtos.**

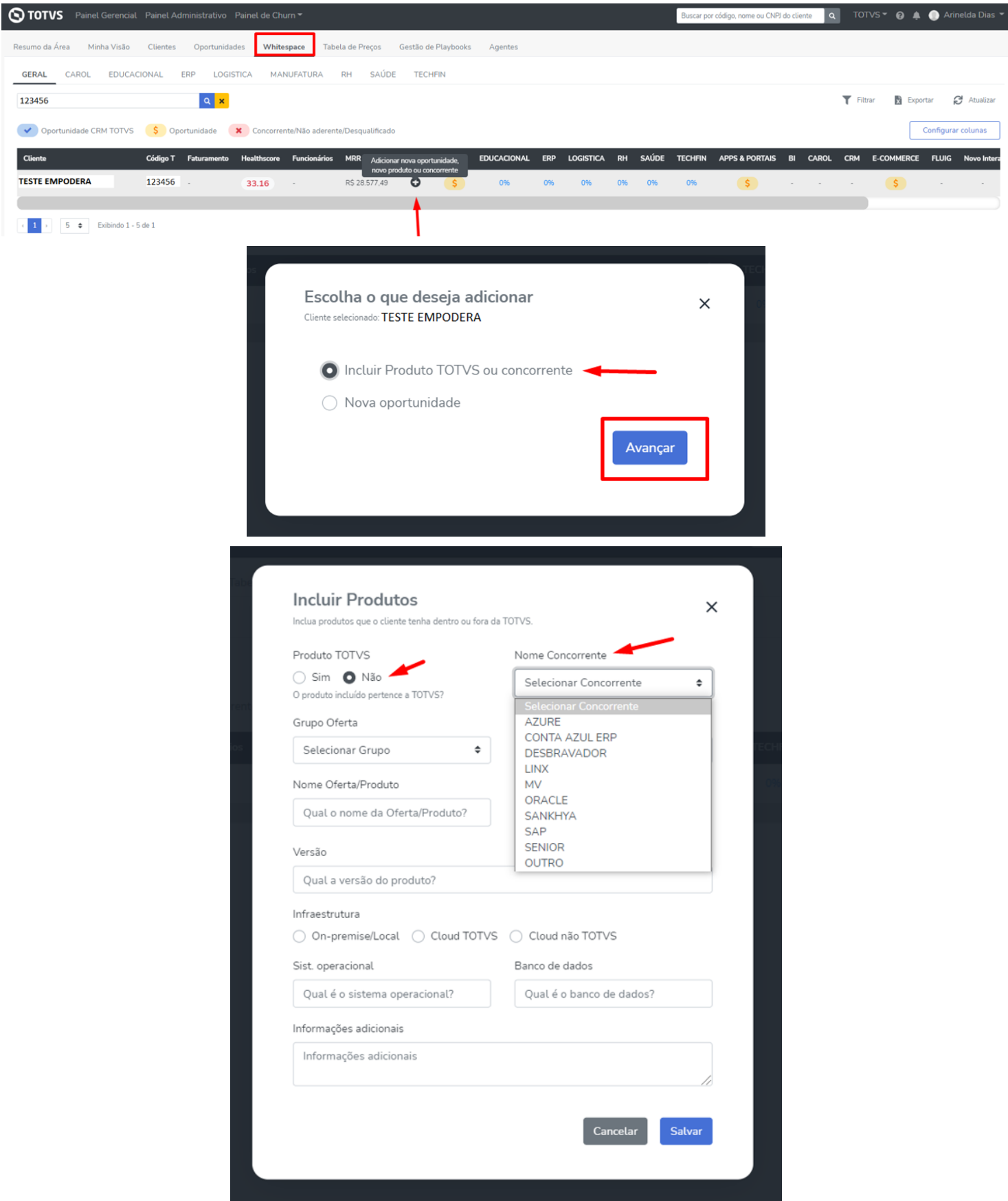

Ao escolher a opção "OUTRO" será aberto um novo campo para você digitar o nome do concorrente que não encontra-se liberado na lista de seleção.

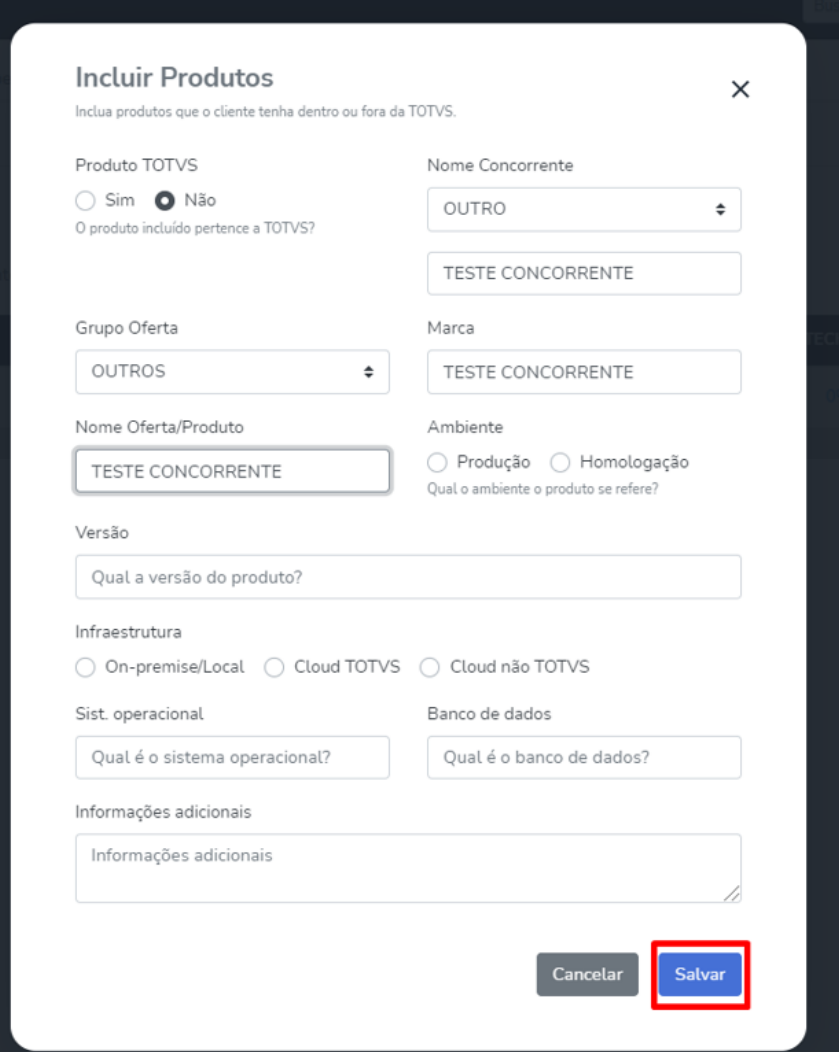

Para informar na Página do Cliente > Produtos, acessar o "+ Novo Produto" e seguir o procedimento conforme a cim a.

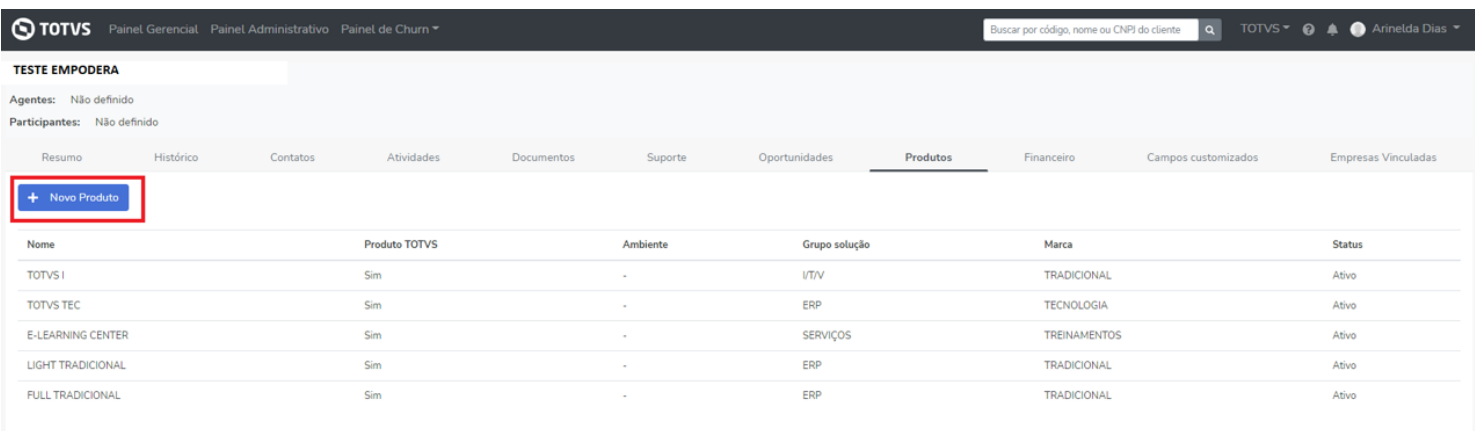

### *Página do Cliente > Financeiro*

Incluímos mais informações Financeiras dentro da Página do Cliente. A partir de agora, você conseguirá visualizar em Títulos algumas informações complementares.

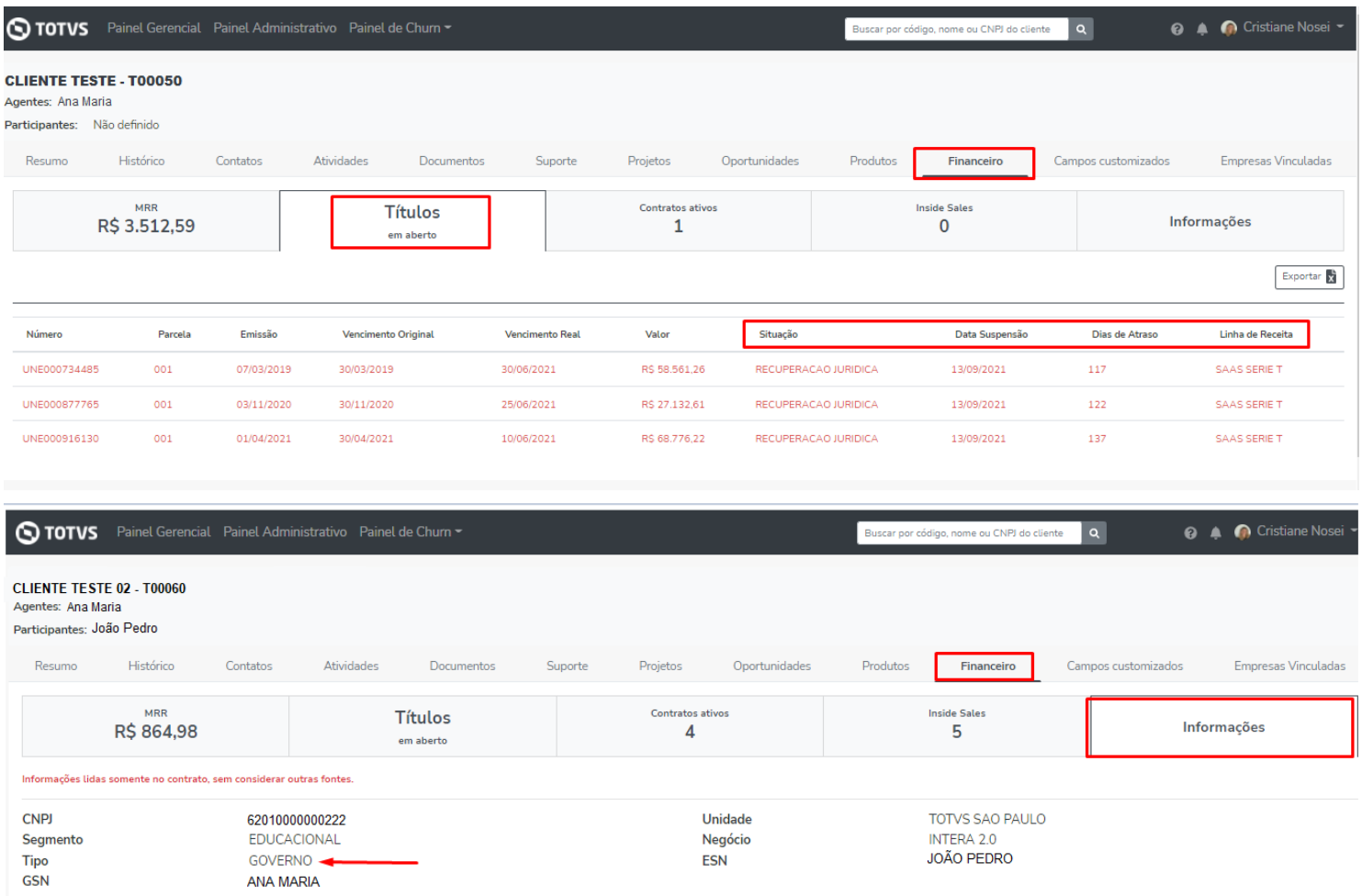

# *Painel Administrativo > Regras*

As novas informações incluídas no Financeiro, já estão disponíveis para o uso como condição em regras.

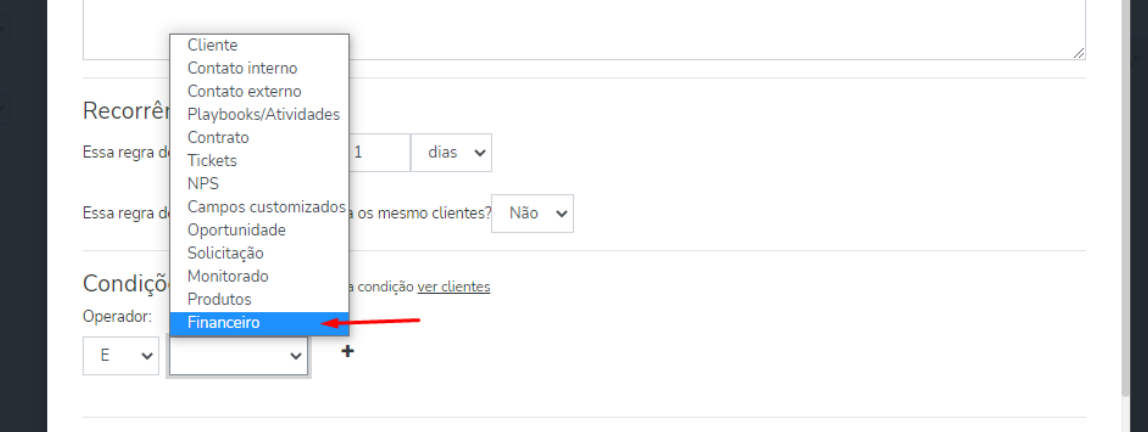

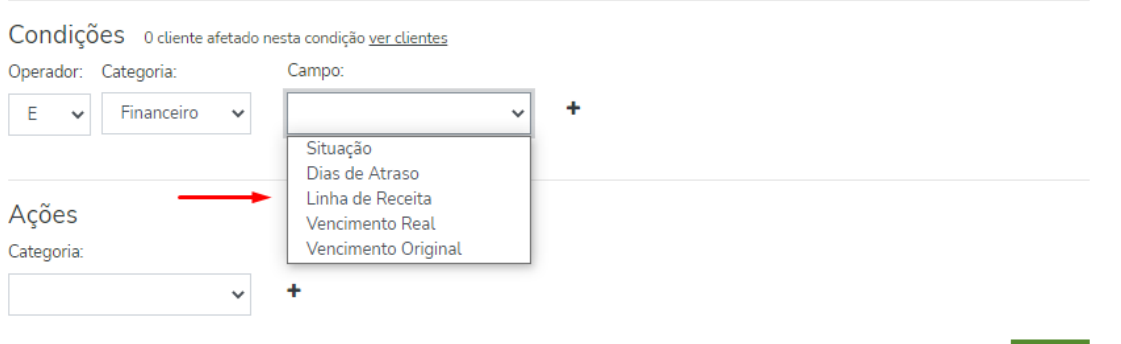

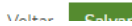

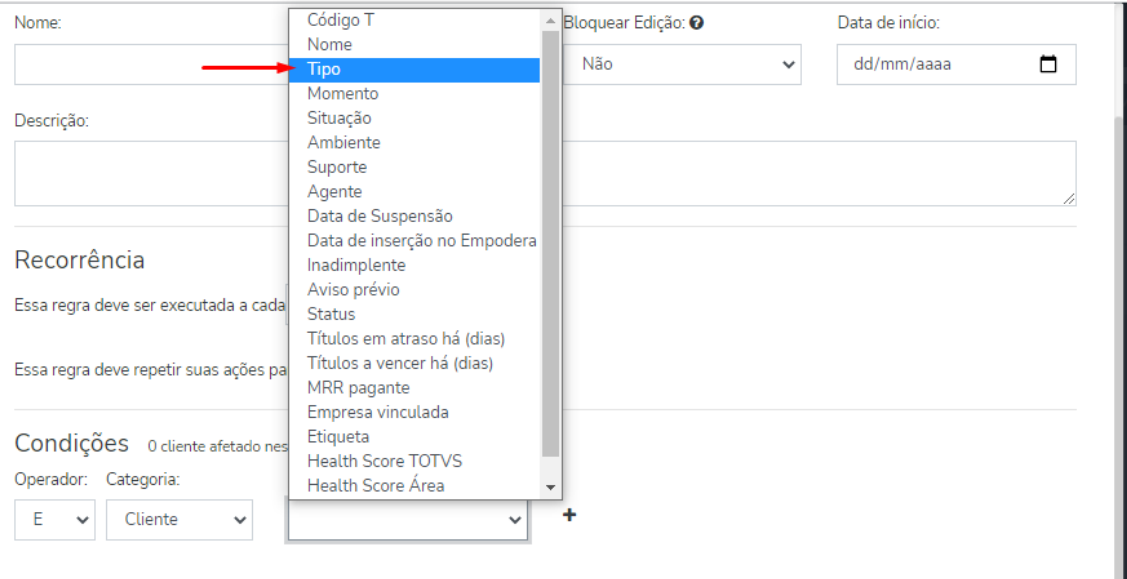

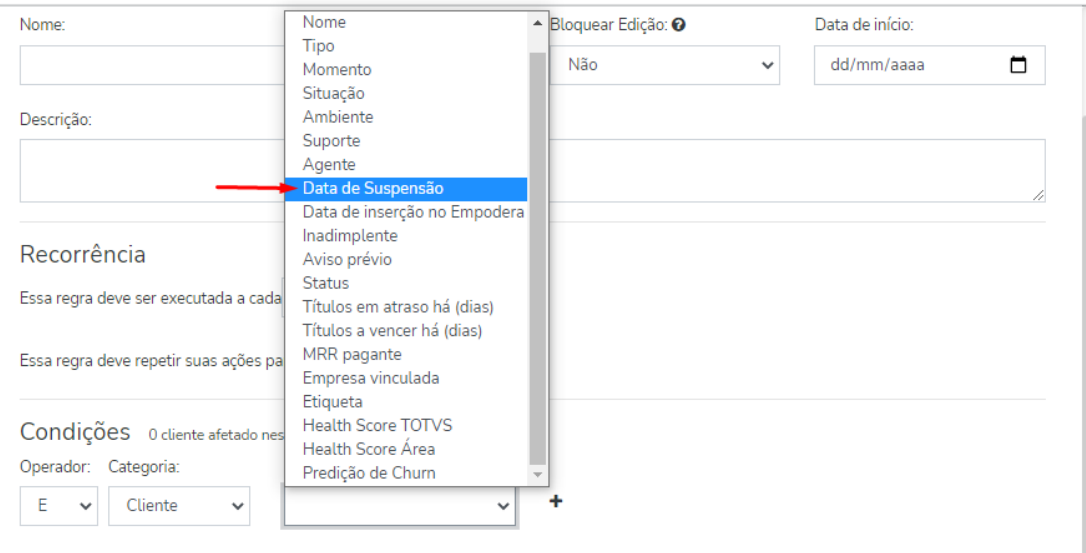

Incluímos também a opção da condição de "Ambiente" em regras, sendo possível realizar mais este filtro em regras.

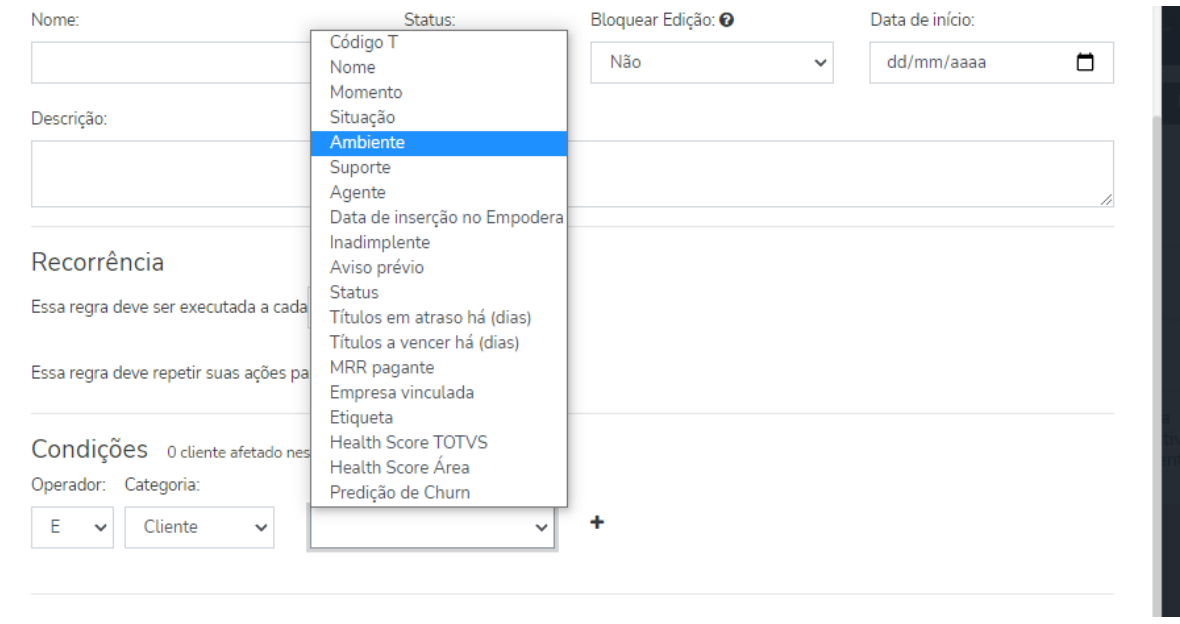

Lembrando que a label de ambiente, é cadastrada no Painel Administrativo > Configurações > Labels.

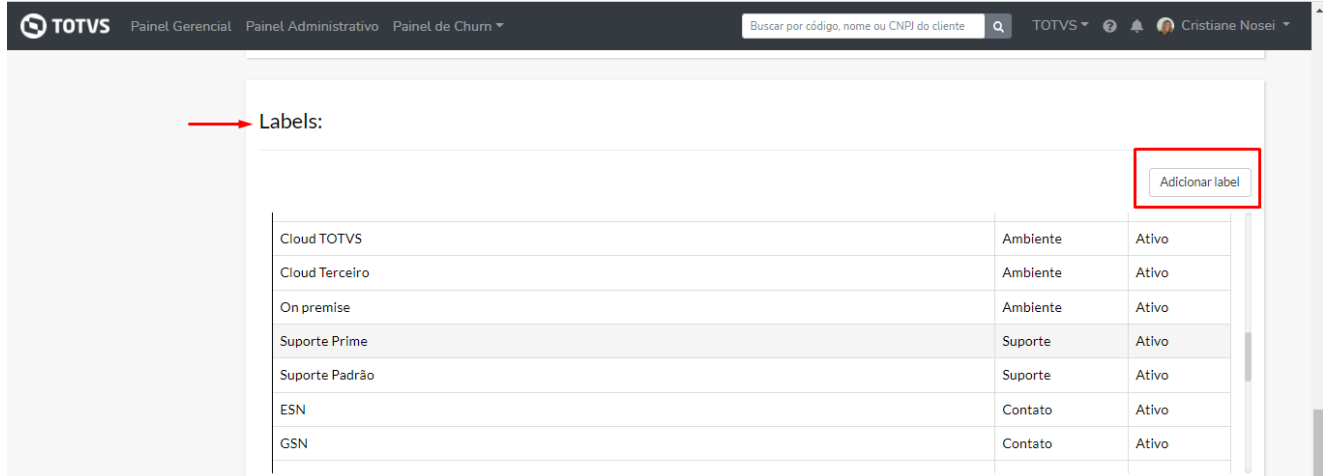

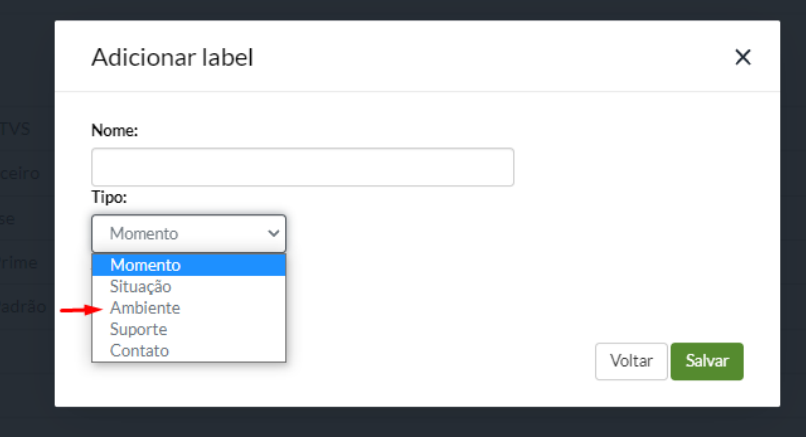

Ainda em regras ajustamos, as condições referente a NPS.

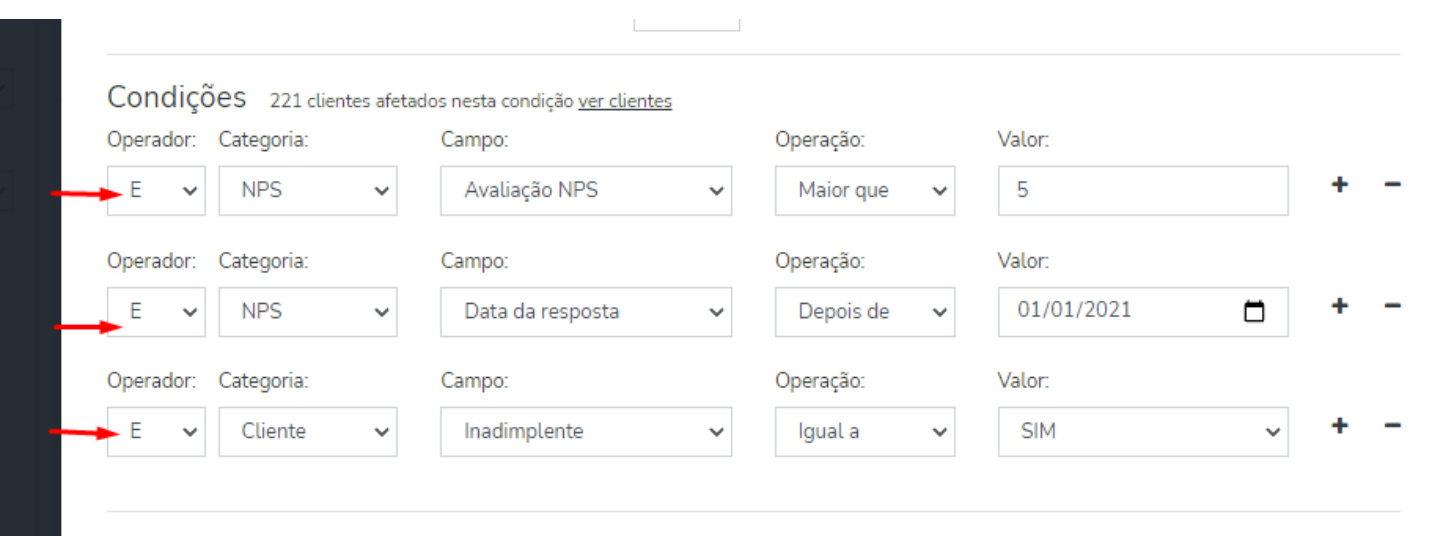

Em caso de dúvidas, entre em contato com [empodera@totvs.com.br](mailto:empodera@totvs.com.br)